# **Response to memo (RTM)** March 7, 2023

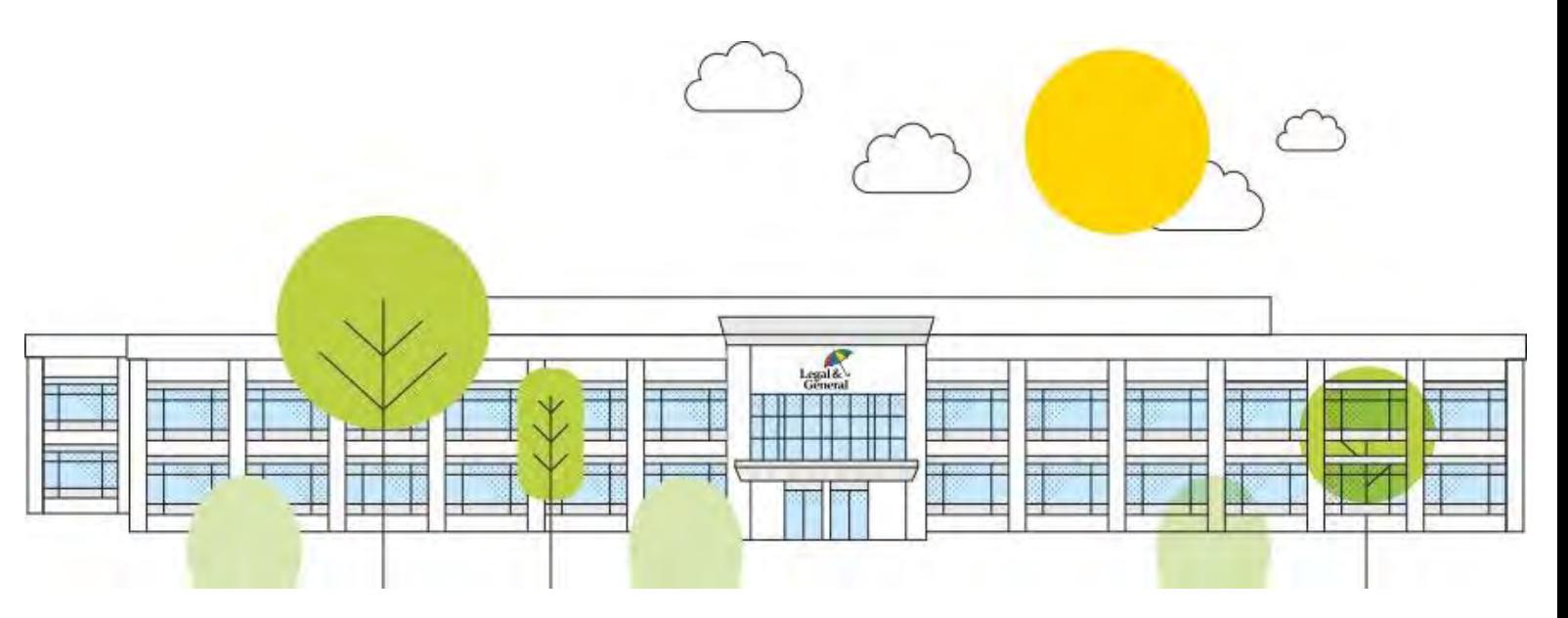

Legal &

1 | Legal & General America

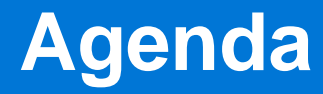

What's new

**Preferences** 

Accessing the RTM

How to provide information

Q&A

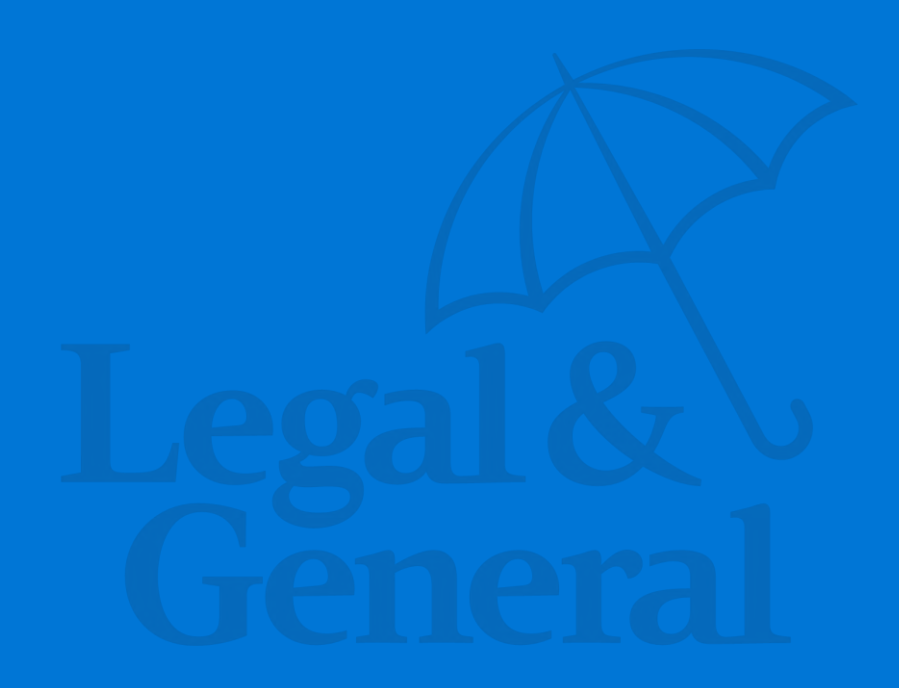

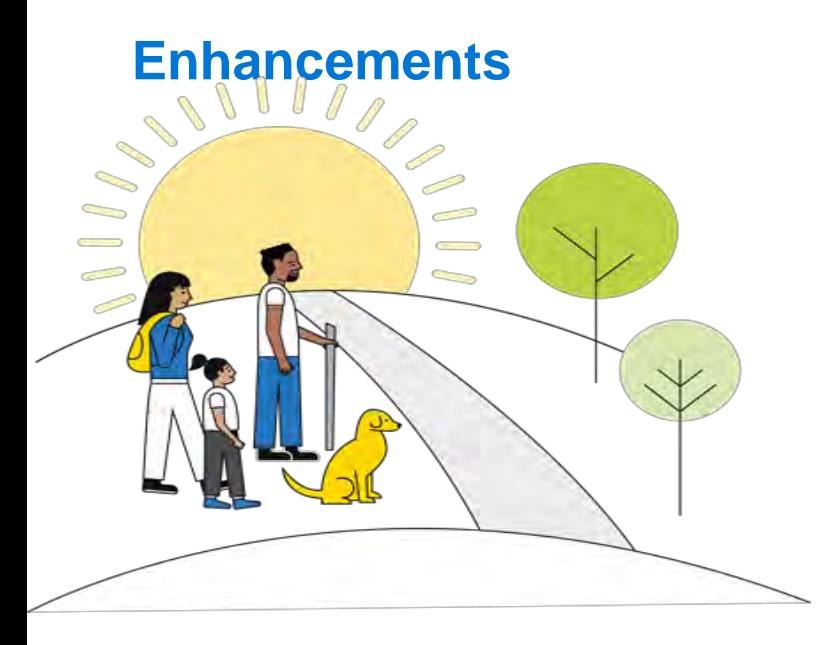

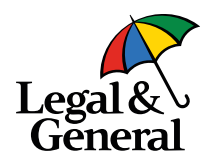

We continue to work diligently to enhance the digital application experience.

We are excited to announce beginning on March 8, 2023 our General Agency partners will be able to reply to Response to Memo (RTM) on behalf of their clients.

- Reduce cycle times
- Allow back-office agency staff to answer questions; allowing advisors to focus on new information
- Enable documents to be attached
- More robust data analysis to identify future enhancements

Partner Dashboard/Digital Application Preferences

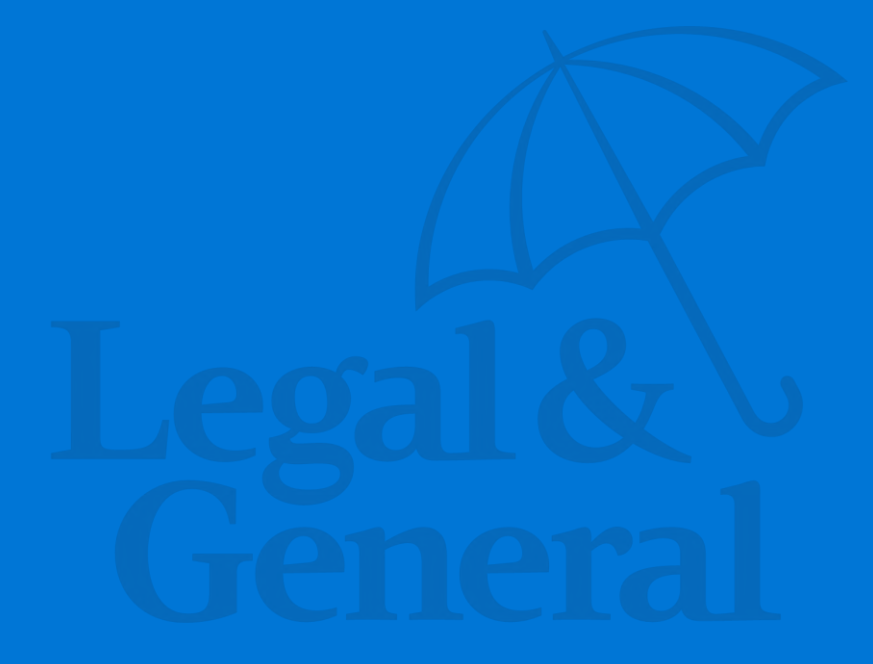

#### **General Agencies & advisors must be registered for the Partner Dashboard**

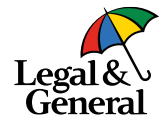

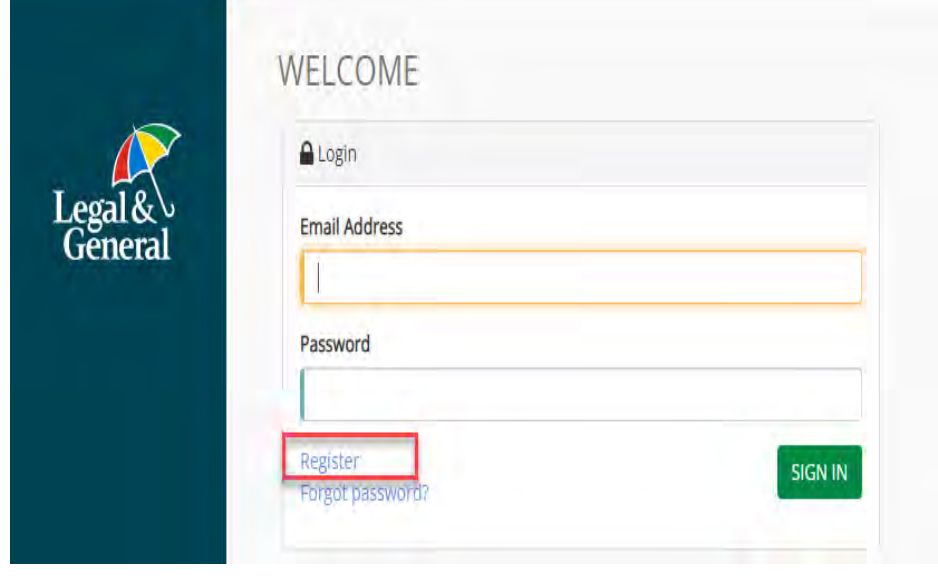

- If the General Agency staff is not registered click on the **Register** link below the Password field
	- For instructions on how to register go to: [https://www.lgamerica.com/ad](https://www.lgamerica.com/advisor/resources/partner-dashboard-registration) visor/resources/partnerdashboard-registration

**Note**: If the General Agency uses an API (Application Programming Interface) process, is feature is not yet available

# **How to Access Partner Preferences from Partner Dashboard**

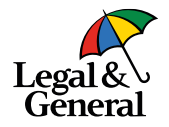

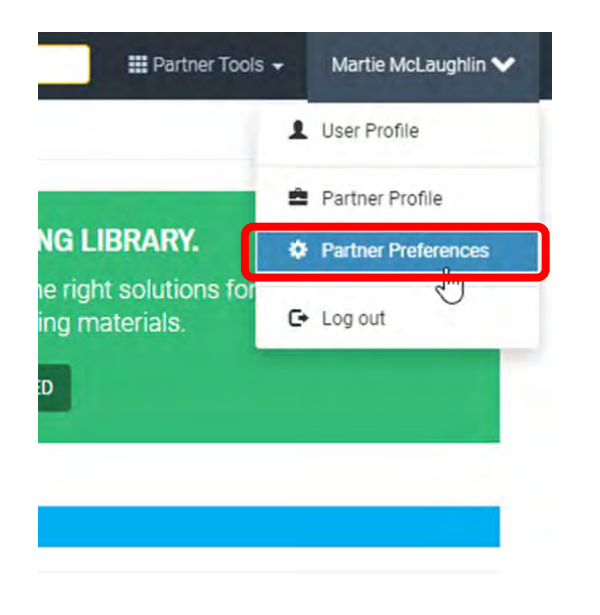

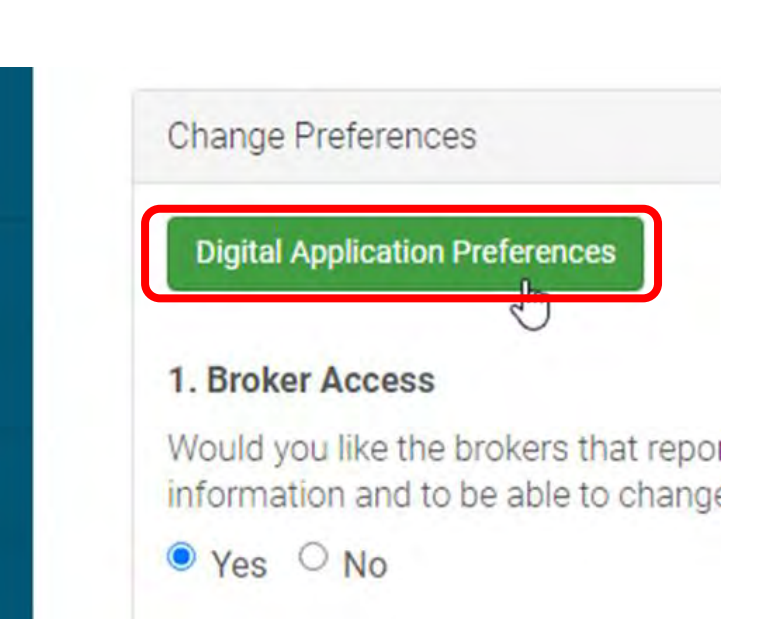

# **New Preference (Respond to Memo)**

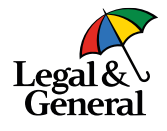

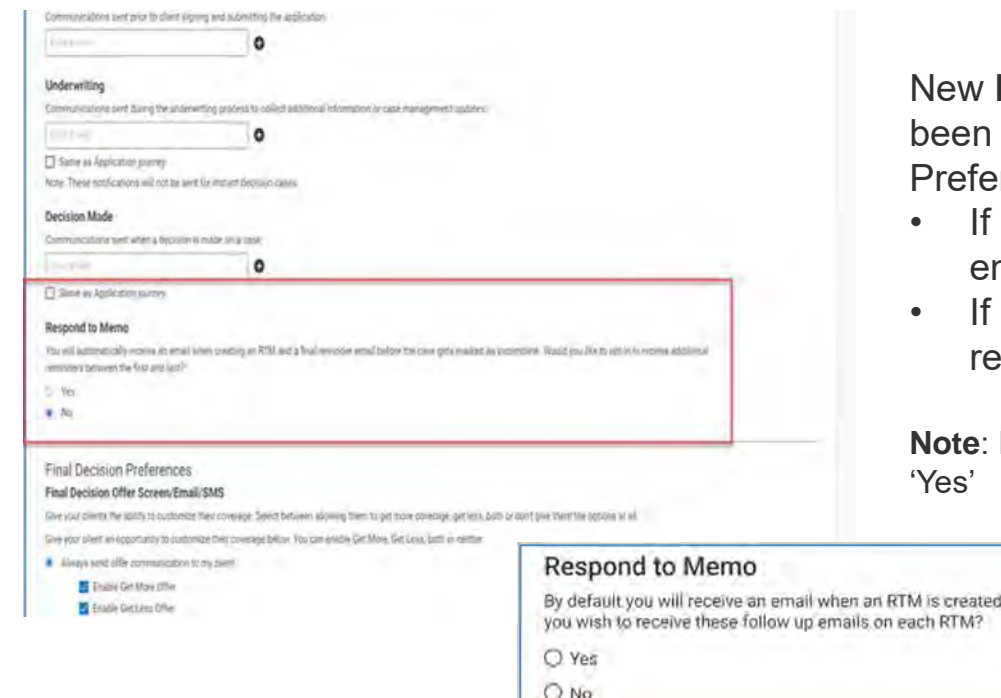

**Respond to Memo** reminder option has added to the Digital Application **rences** 

- 'Yes' is selected, it will enable reminder mails to be sent
- If 'No' is selected (**default**), it will not send minder emails

If your agency wishes to receive reminder, select

and on the 24th day from creation. Do

# How to reply the Response to Memo (RTM)

## **Email notification sent to GA and client**

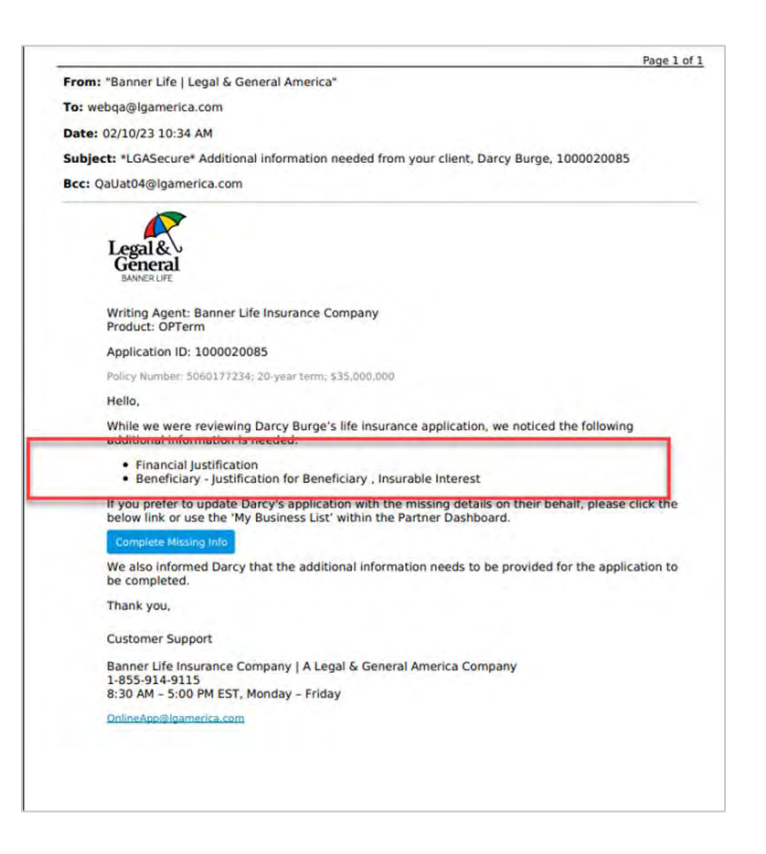

- When a RTM is created an email will be sent to the General Agency and the client, at the same time
	- $\circ$  The information needed will be listed in the email
	- o The **Complete Missing Info**  button will display and once clicked, will route the General Agency/advisor to log in to Partner Dashboard

**Note:** The General Agency email is sent to the address provided in the Underwriting Communication section in the Digital Application Preferences

## **Complete Missing Info/Reroute to Partner Dashboard**

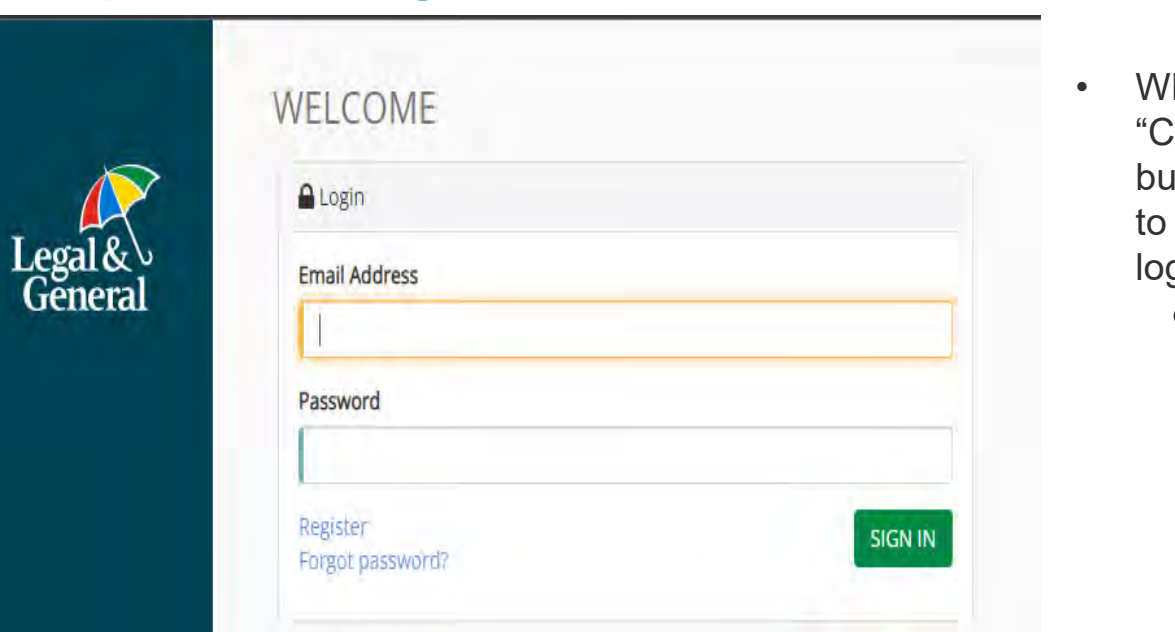

Legal & • When you click the "Complete Missing Info" button you will be rerouted

to Partner Dashboard to login

o Make sure you enter the correct credentials for that case

# **Application Manager (Requirements/Workboard)**

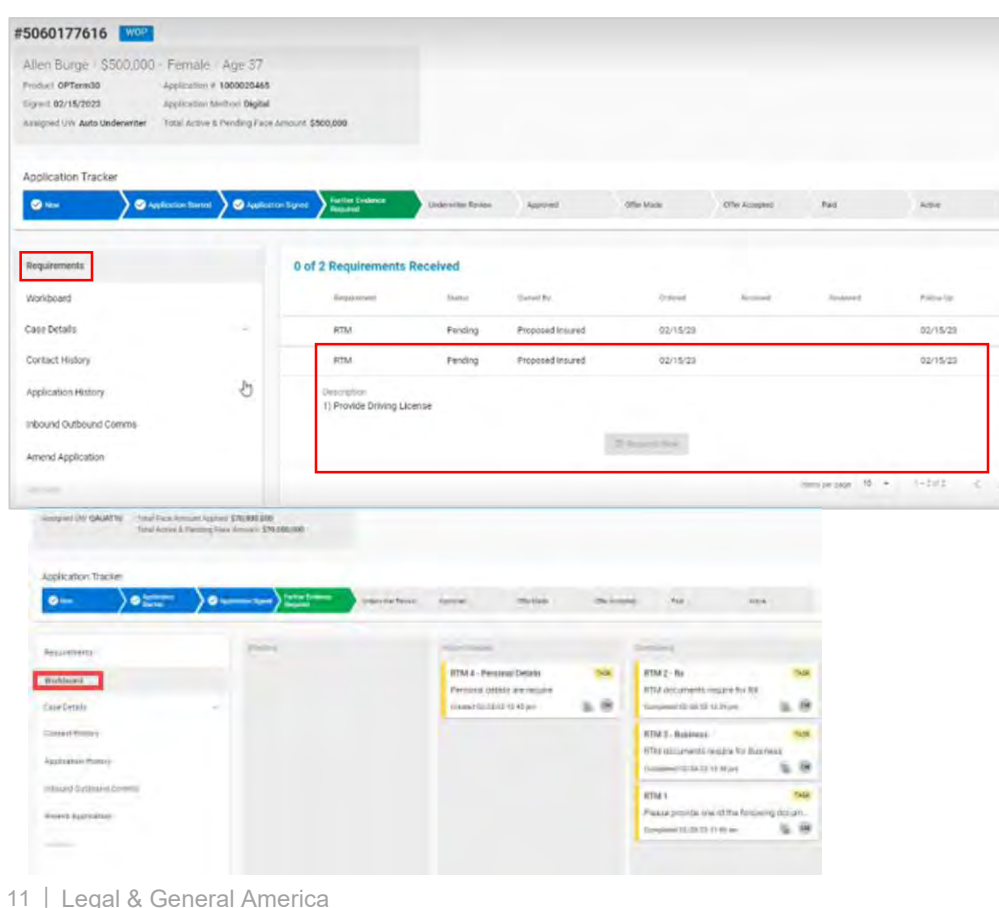

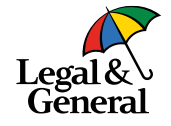

- RTM will be listed under **Requirements** 
	- o There may be more than one RTM
- Click on the RTM to see the full description
	- o The Respond Now button is disabled during readonly mode
	- You can also find the description by clicking on **Workboard**

# **Application Manager (Enable Edit)**

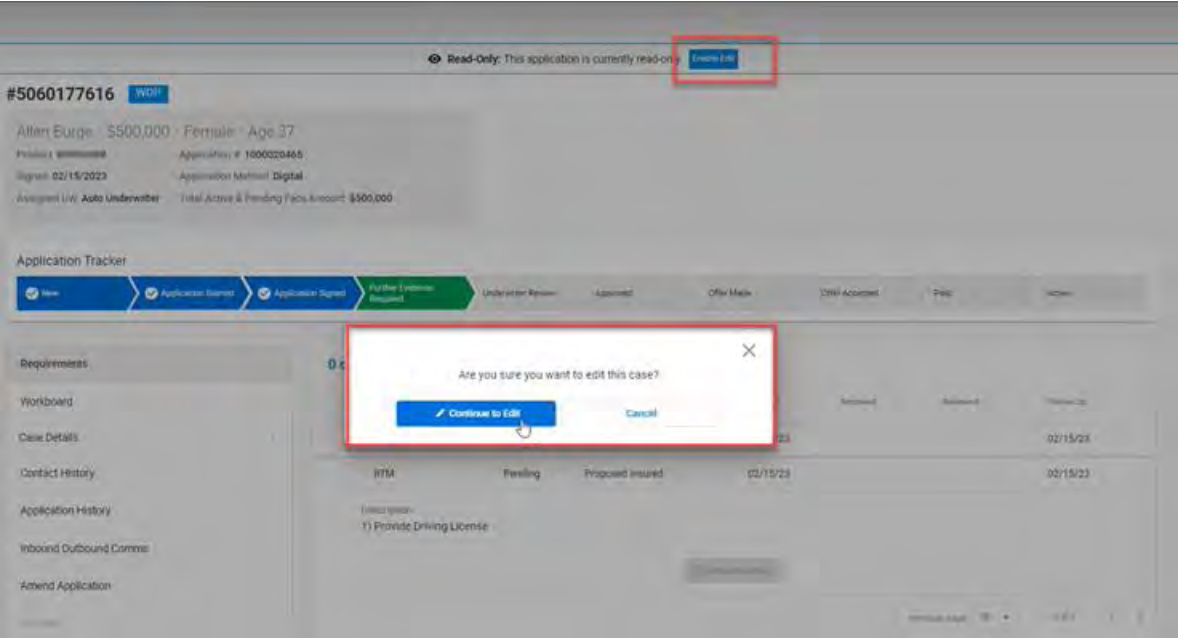

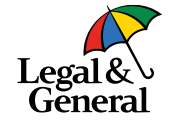

- To enable the Respond Now button, user must select **Enable Edit**
- A pop up message will message will appear,
- Click **Continue to Edit**

# **Application Manager (Respond Now)**

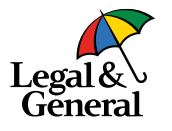

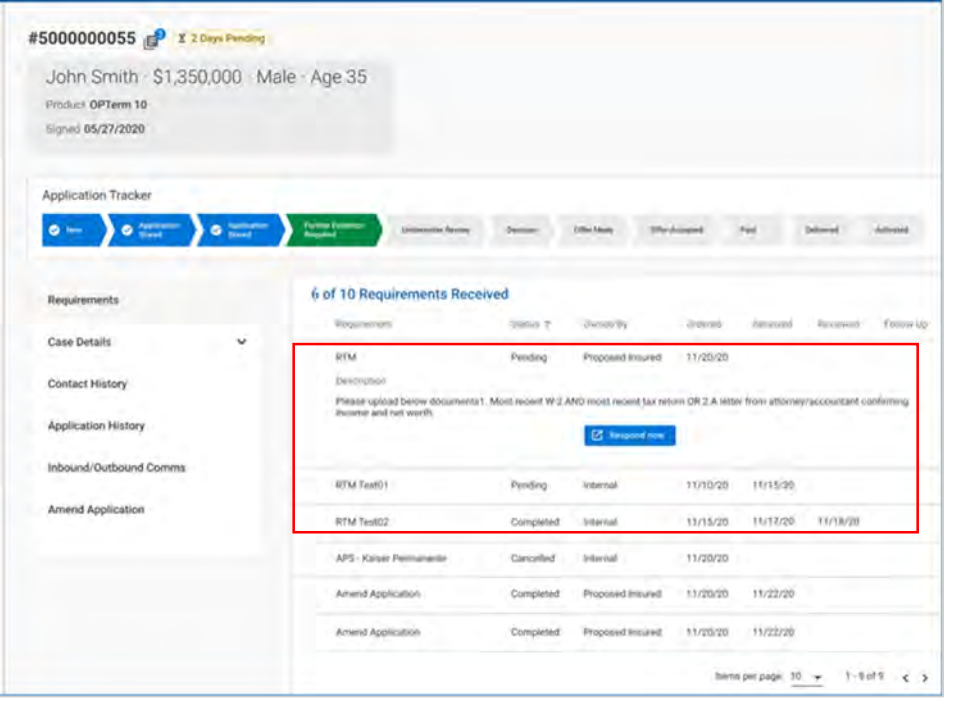

- To provide information, click on the **Respond Now** button; a pop up message will message will appear indicating you will be redirected to the Advisor Portal
- Click **Continue**

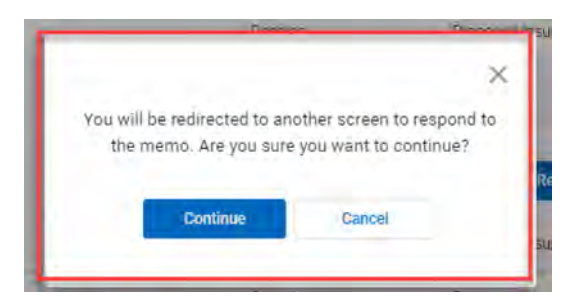

## **Advisor Portal**

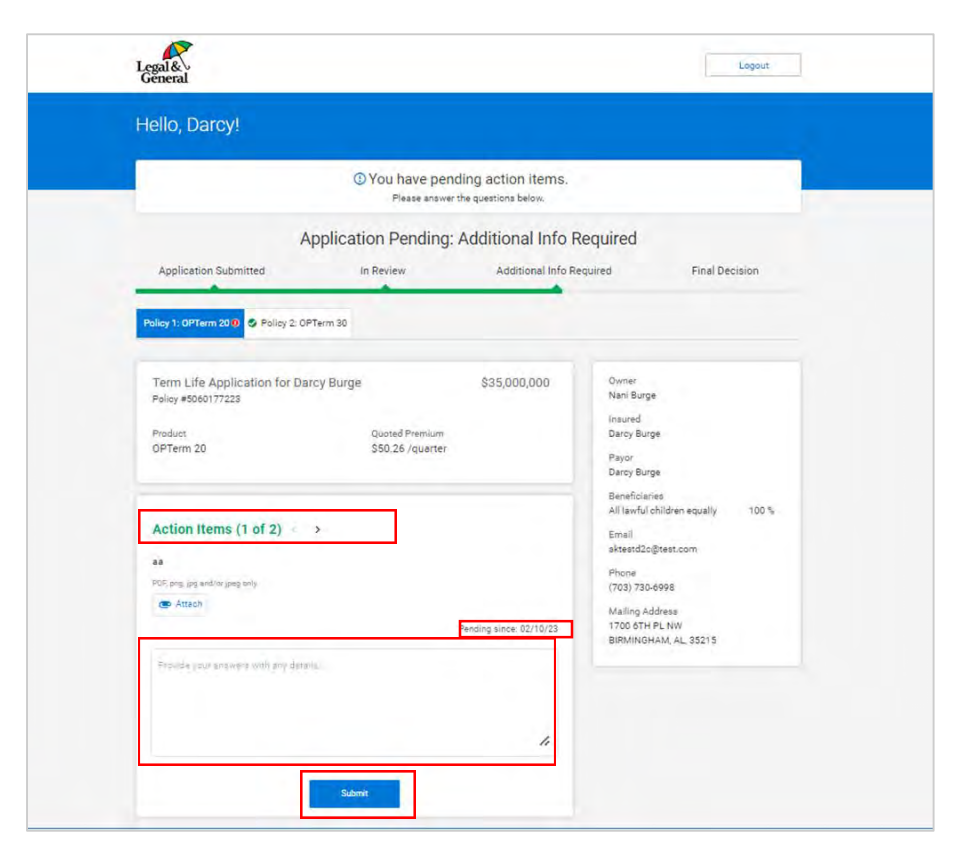

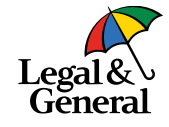

- You will see all outstanding RTMs including the date they were requested
	- o GA/advisor/client can respond to each RTM separately
- Reponses are made in the **Action Items**  section
	- o If there are multiple RTMs the GA/advisor/client can navigate between pending items by clicking on the arrow next to the action item  $\left( <$  >  $\right)$
- Once all information has been entered for a specific RTM click on **Submit**; you must click Submit to save the information before moving to the next RTM or exiting the portal

# **Advisor Portal (attaching documents)**

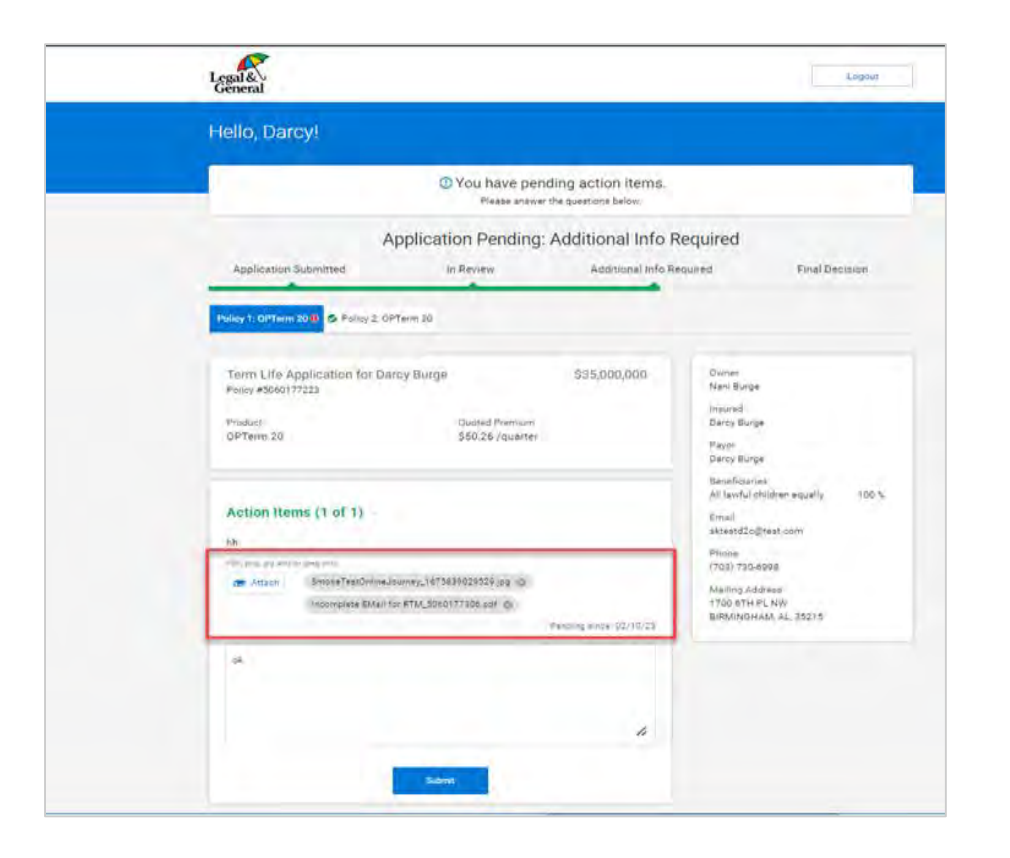

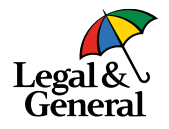

- If you need to attach document(s) you can do so by clicking on the **Attach** button
- Select the document to be attached
- The document must be one of the following doc types only:
	- PDF
	- PNG
	- JPG or JPEG
	- If you attach a document not in one of these doc types you will get an error message 'doc type not supported'
- Please note: Once you click submit, you cannot get back into the Action Item to make additional edits.

# **Advisor Portal- Multiple Policies**

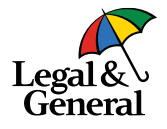

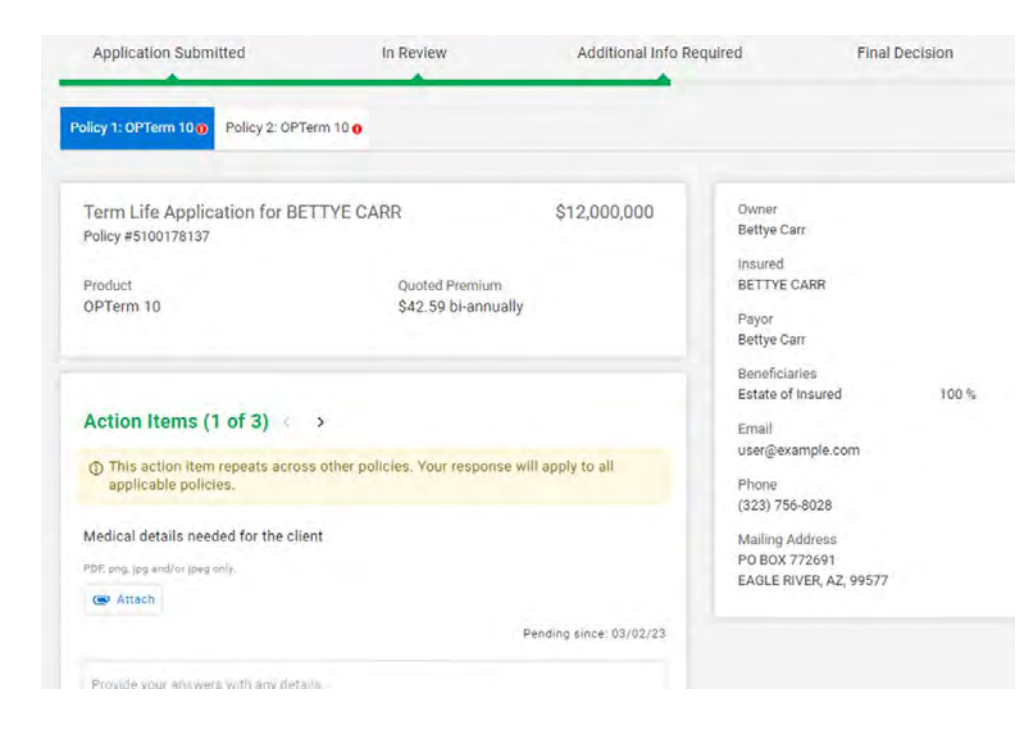

- Multiple policies on the same insured, with the same requirements, will be completed across all polices
- GAs will see a message that explains the action item will update all policies.

# **Advisor Portal (all action items complete/Logout)**

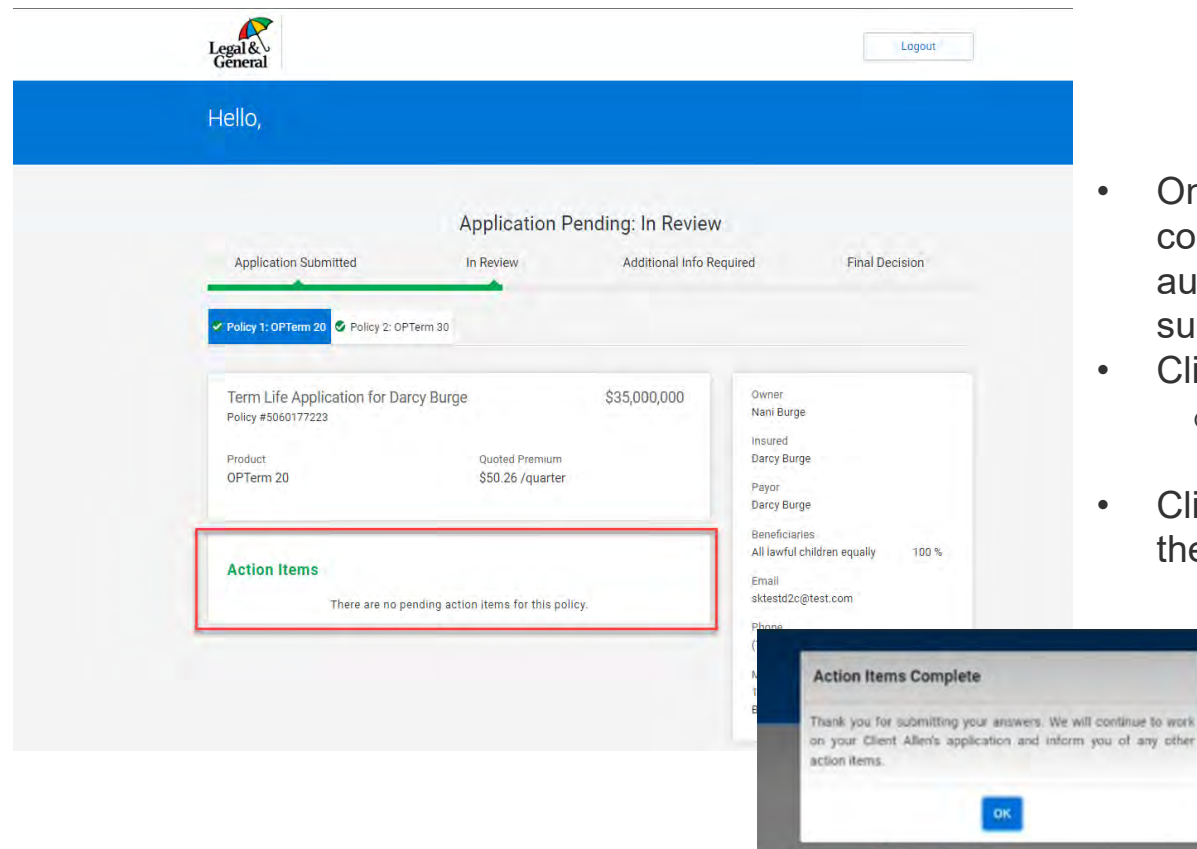

17 | Legal & General America

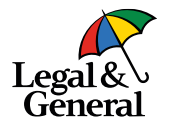

- Once all Action Items (RTM) are completed a pop message will automatically appear thanking you for submitting the information
- Click on **OK**
	- o The file will move to 'In Review' status
- Click on **Logout** located at the top of the page to exit the portal

# **Advisor Portal (Additional Info required/pending action items)**

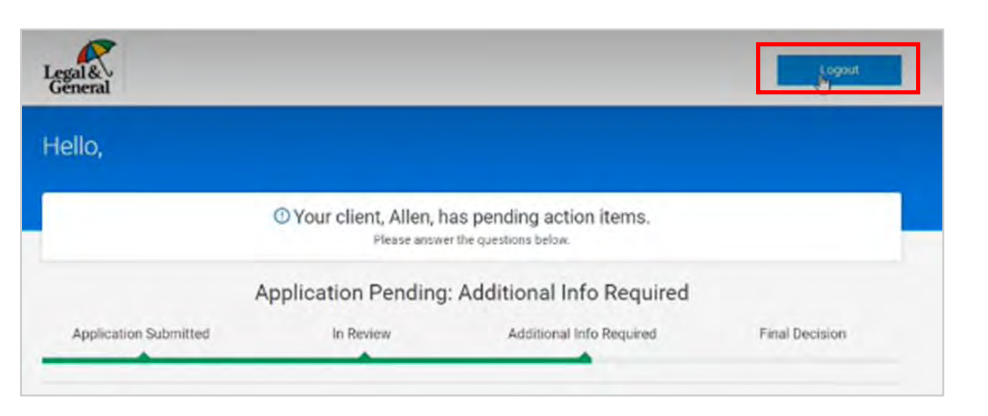

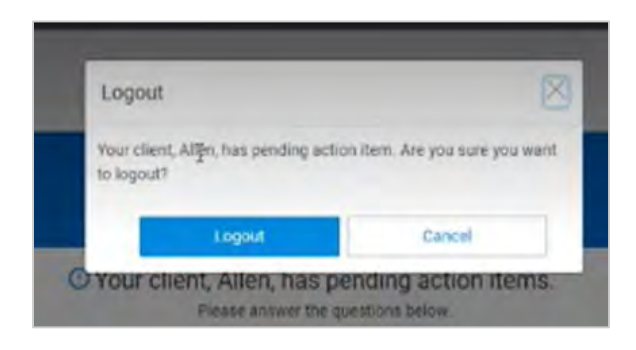

• Once all information has been entered for an RTM you can click on **Logout** located a the top of the screen

Lega

- If you click on Logout and all RTMs have NOT been completed a pop message will appear asking if you're sture you want to logout t
- Click **Cancel** to return to the portal and continue providing additional information or click **Logout**

## **Advisor Portal (Locked by Another User)**

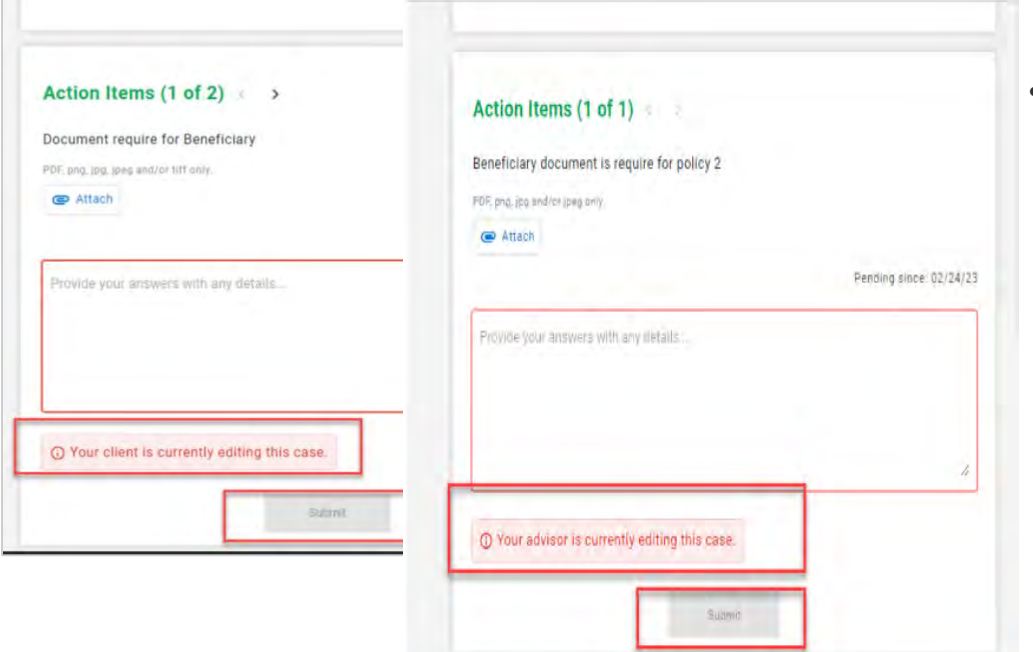

- Since the email is sent to the both the client & General Agency simultaneously it's possible you may see one of the following messages:
	- $\circ$  If the client is in already in the portal, you will see "Your client is currently editing this case."

 $Legal&$ Gĕnei

o If the GA/advisor is already in the portal and the client tries to enter information, they will see "Your advisor is currently editing this issue."

# **Application Manager (Done Editing)**

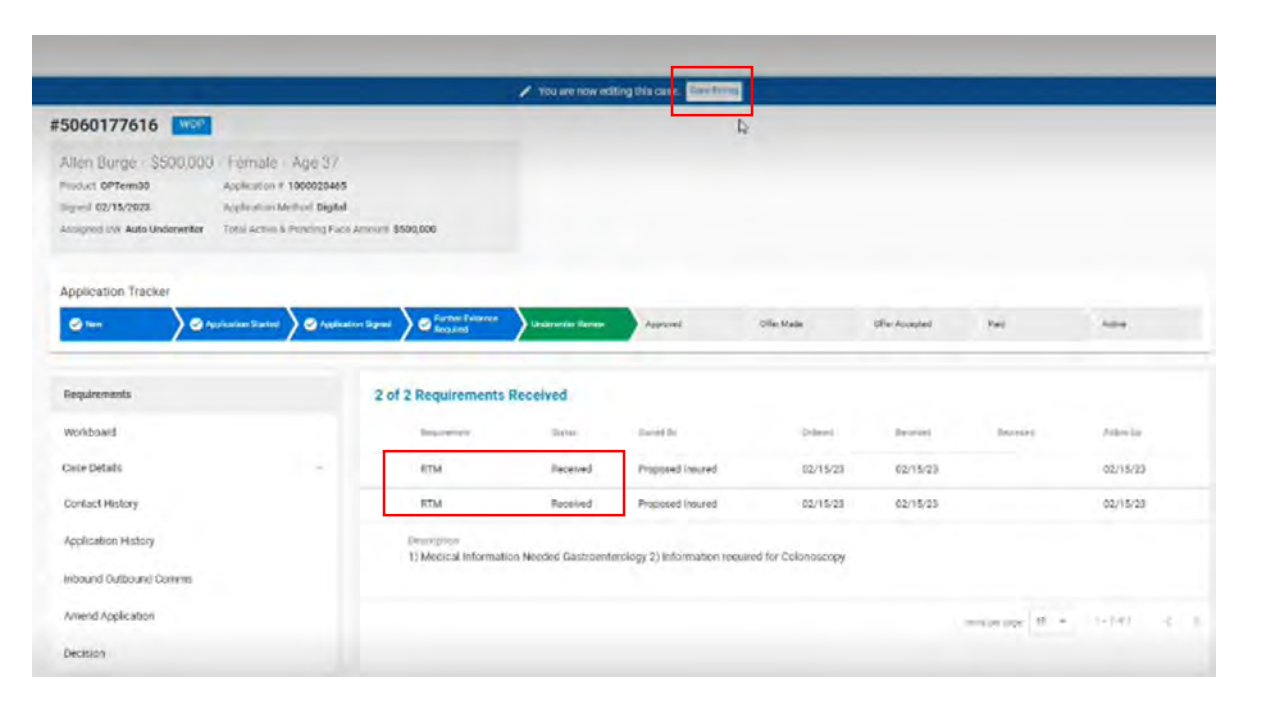

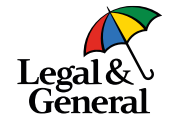

- You will be brought back to Application Manager
- The RTM status will now be marked as received
- Please be sure to click **Done Editing** at the top of page

## **Application Manager (Attachments)**

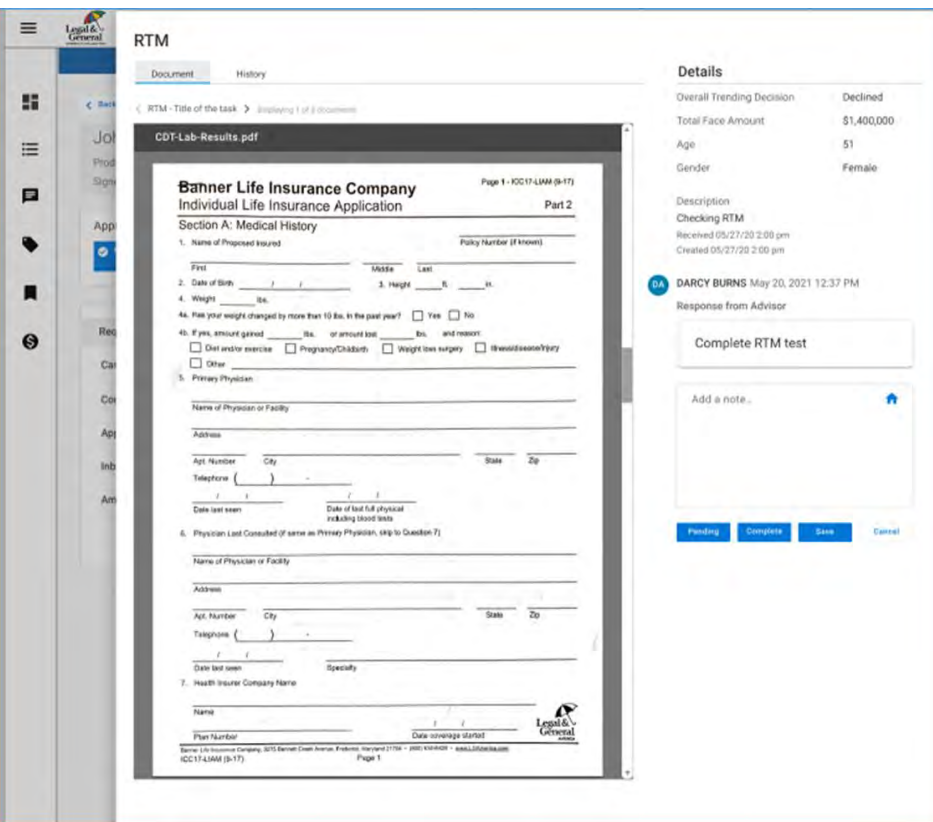

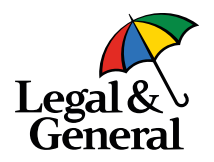

• RTM documents that were attached can be seen when clicking on the RTM requirement

#### **Email reminders**

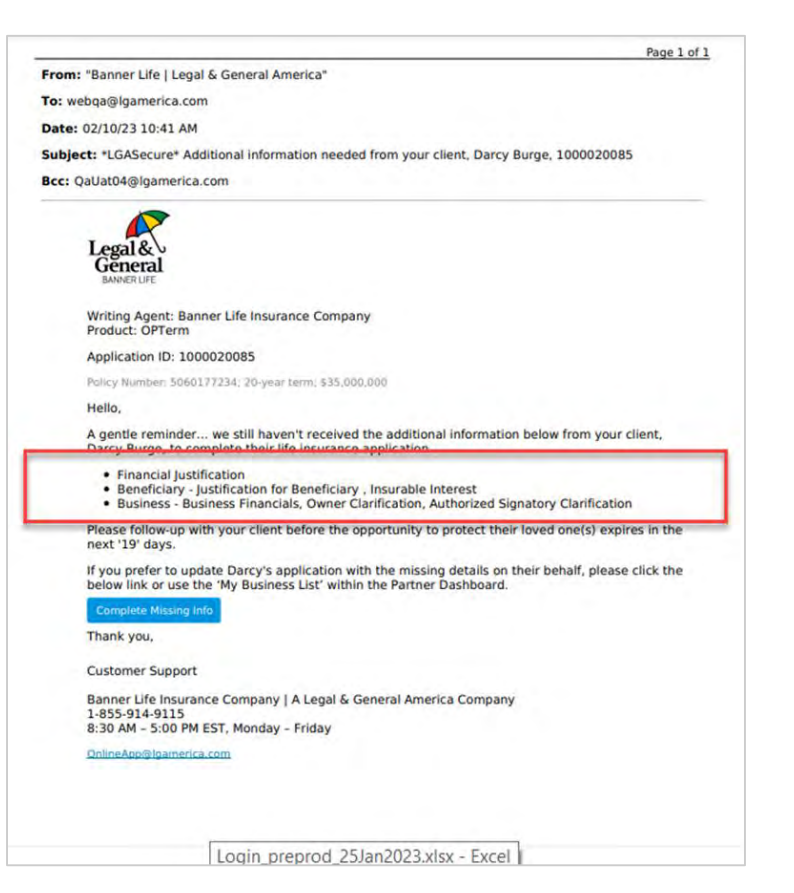

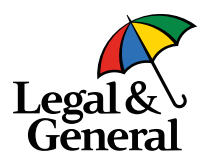

- Reminder emails are sent 9 times if information is not received, approximately every other day
- An expiration date is included

#### **Email reminders- Multiple Policies**

Page 1 of 1 From: "Banner Life | Legal & General America" To: webqa@lgamerica.com Date: 03/02/23 03:03 PM Subject: \*LGASecure\* Additional information needed from your client, Bettye Carr, 1000102582

Bcc: QaUat04@Igamerica.com

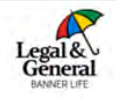

Writing Agent: Raccuglia Financial Brokerage, Inc. Product: OPTerm Application ID: 1000102582

Policy Numbers:

· 5100178137; 10-year term; \$12,000,000 · 5100178138; 10-year term; \$12,000,000

#### Hello,

While we were reviewing Bettye Carr's life insurance application, we noticed the following additional information is needed:

Policy: 5100178137

- Financial Justification
- . Purpose of Insurance Personal Insurance, Trust
- · Rx Medication details found

Policy: 5100178138

- · Financial Justification
- · Rx Medication details found

If you're registered to use our Partner Dashboard website and prefer to update Bettye's application with the missing details on their behalf, please click the below link or use the 'My Business List' within the Partner Dashboard.

If you're not registered and would like to take advantage of the benefits using our Partner Dashboard website, simply click the below link. Then click 'Register' on the welcome page and follow the easy step-by-step guidelines. Once you're registered, you can quickly access your 'My Business List' to review your client's application.

#### **Complete Missing Info**

We also informed Bettye that the additional information needs to be provided for the application to be completed.

Thank you,

**Customer Support** 

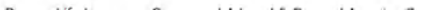

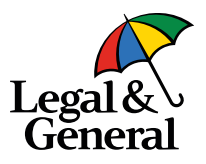

• An insured with multiple, linked, policies will see a notification to include all items needed in one email.

#### **Final email reminder**

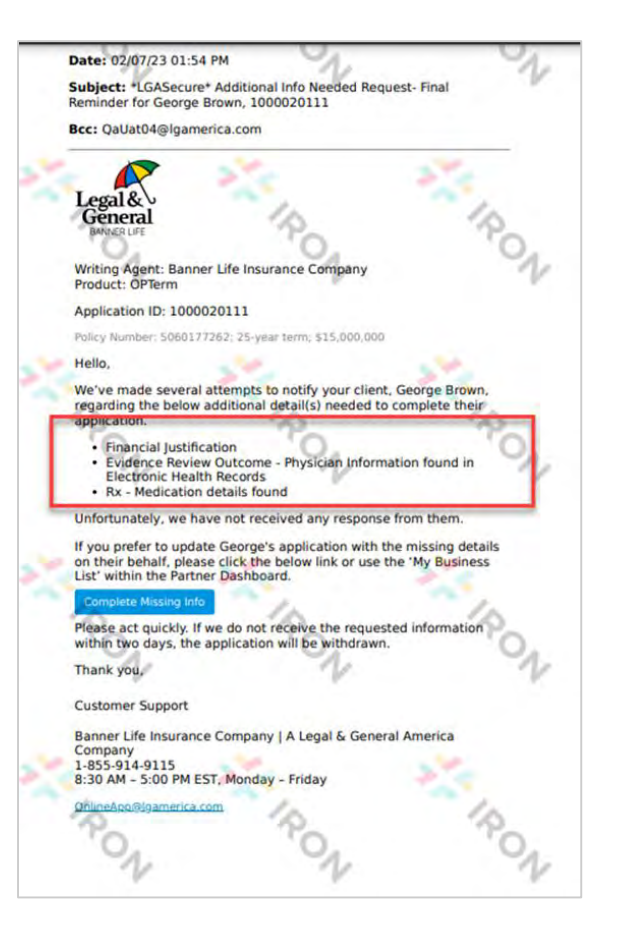

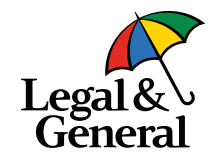

• Final reminder to complete the RTM is sent to the GA and the client on day 24

#### **Terminated Incomplete due to no response received**

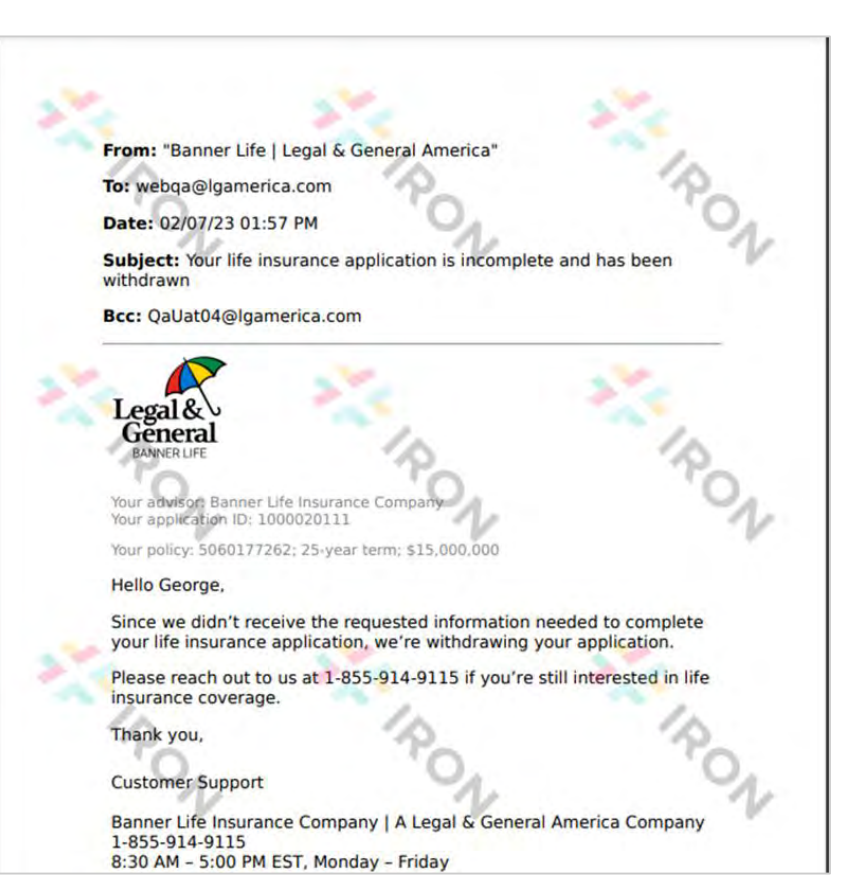

- If no response is received for the RTM within 26 days the application will closed, incomplete
- The number of days is based on the creation date of the latest RTM
- If you are able to obtain the information after the application is closed you can reopen the application, by utilizing the reopen tool.

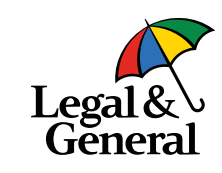

# **Questions?**

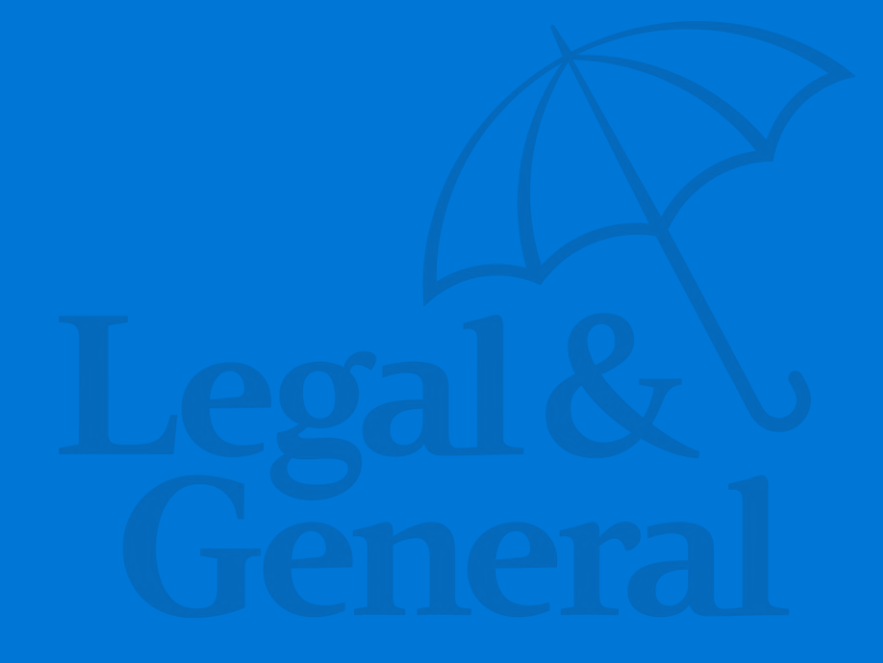

# **Thank You**

Legal & General America life insurance products are underwritten and issued by Banner Life Insurance Company, Urbana, Maryland and William Penn Life Insurance Company of New York, Valley Stream, NY. Banner products are distributed in 49 states and in DC. William Penn products are available exclusively in New York; Banner does not solicit business there. Clients who do not fit all automated underwriting eligibility requirements may need to submit additional information like a paramedical exam or other labs or medical records. For broker use only. Not for public distribution. The Legal & General America companies are part of the worldwide Legal & General Group. For broker use only. Not for public distribution.

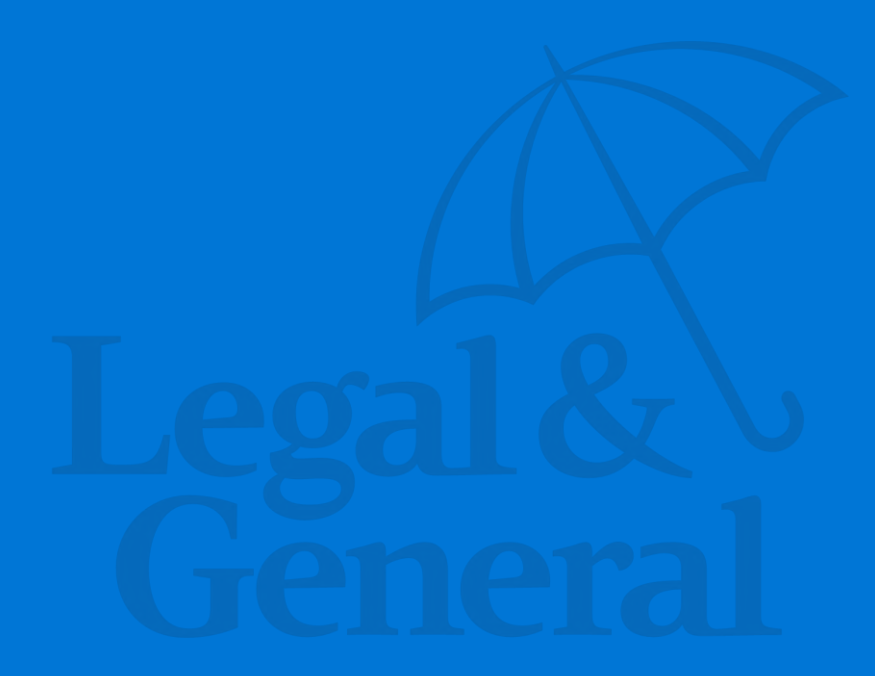